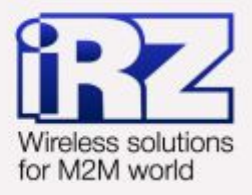

# ПРУКОВОДСТВО **ПОЛЬЗОВАТЕЛЯ GSM модем iRZ MC52PU**

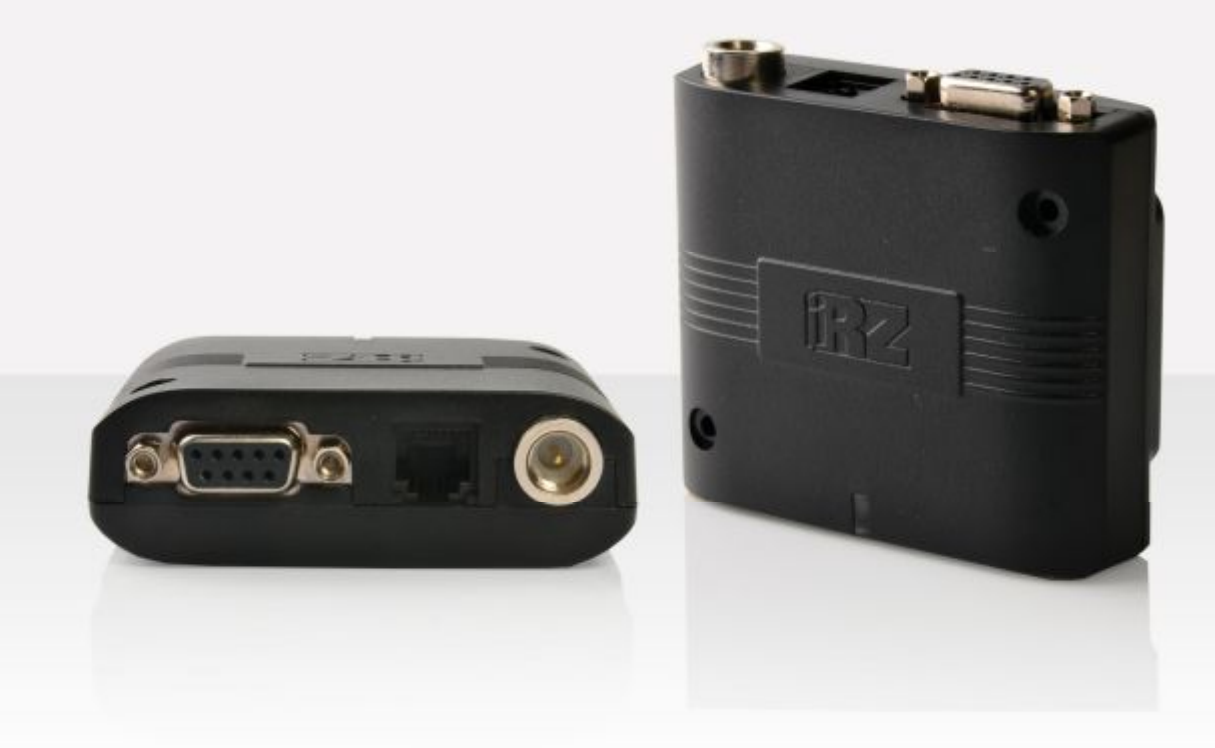

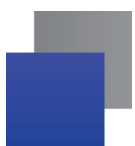

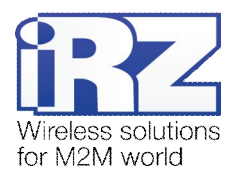

# Содержание

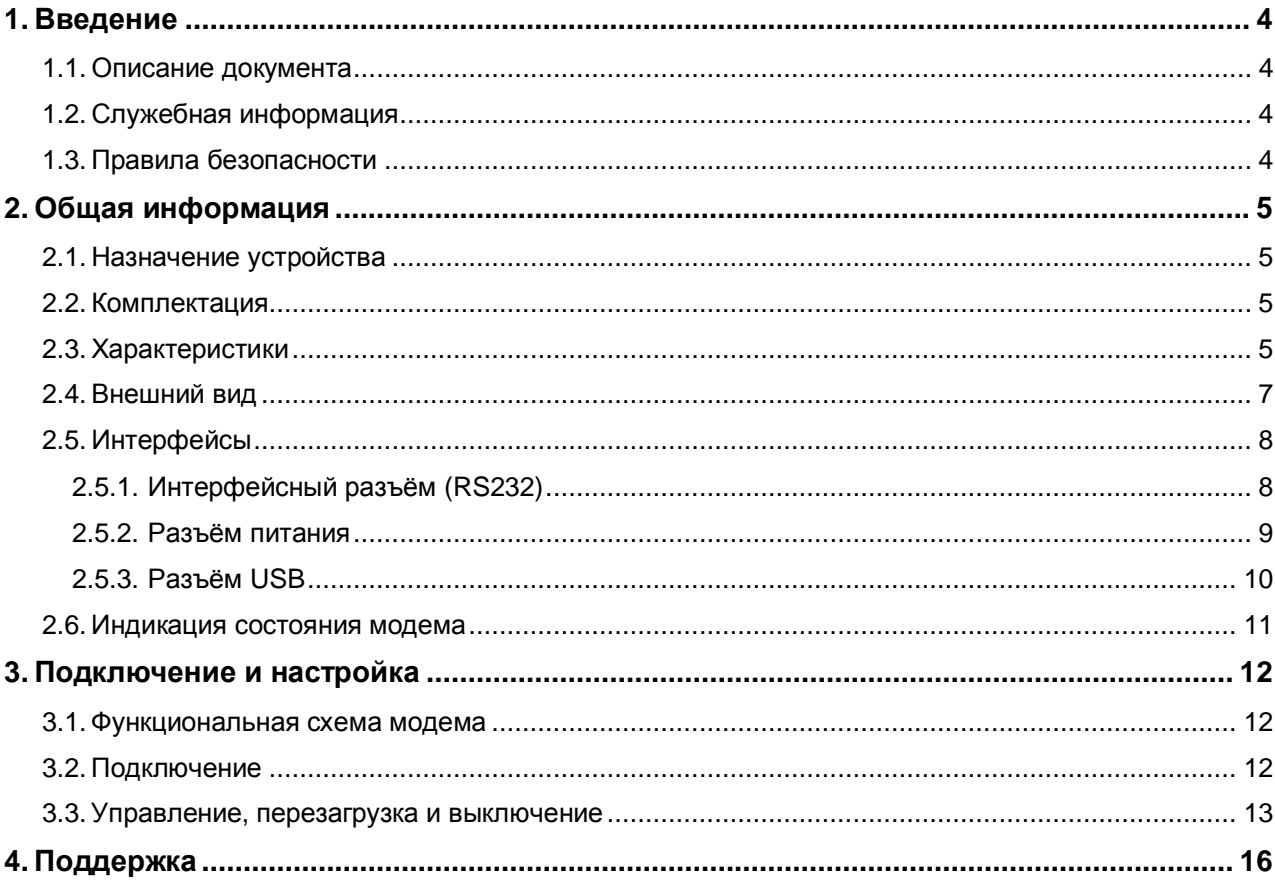

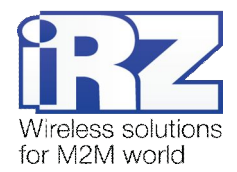

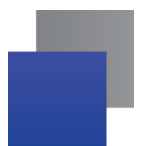

# Таблицы

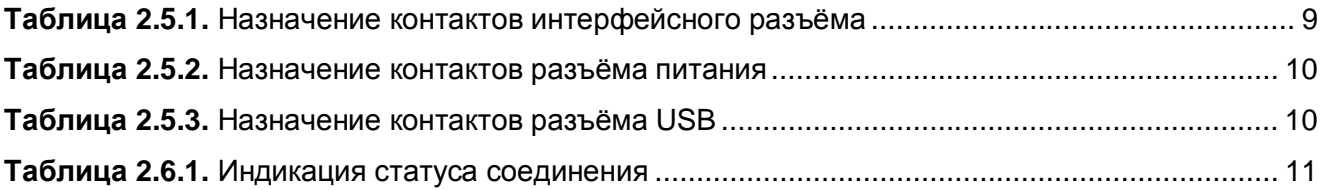

# Рисунки

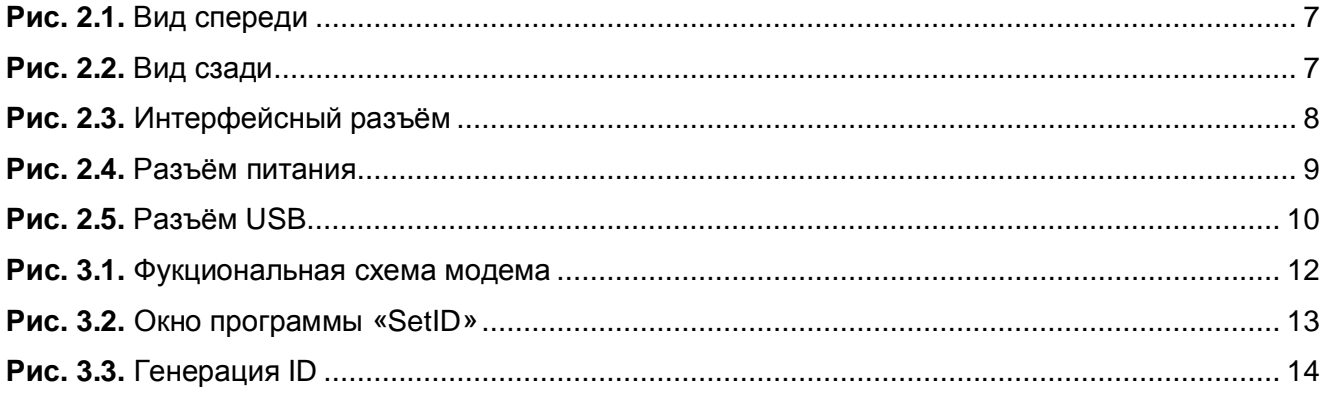

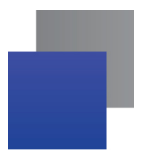

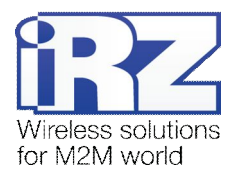

# <span id="page-3-0"></span>**,) Введение**

## <span id="page-3-1"></span>**,),) Описание документа**

Данное руководство ориентировано на опытных пользователей ПК и содержит описание устройства и порядок эксплуатации GSM-модема iRZ MC52PU.

## <span id="page-3-2"></span>**,)-) Служебная информация**

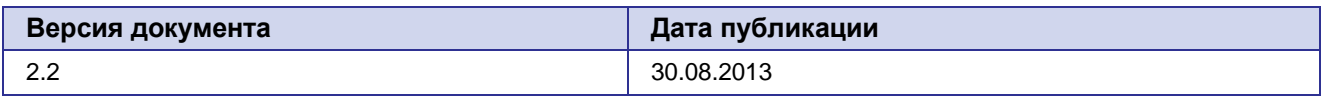

# **,).) Правила безопасности**

<span id="page-3-3"></span>Ограничения на использования устройства вблизи других электронных устройств:

- Выключайте модем в больницах или вблизи от медицинского оборудования (кардиостимуляторы, слуховые аппараты). Могут создаваться помехи для медицинского оборудования;
- Выключайте терминал в самолетах. Примите меры против случайного включения;
- **Выключайте модем вблизи автозаправочных станций, химических предприятий, мест** проведения взрывных работ. Могут создаваться помехи техническим устройствам;
- На близком расстоянии модем может создавать помехи для телевизоров, радиоприемников. an i

Сохранение работоспособности устройства:

- Не подвергайте модем агрессивным воздействиям (высокие температуры, едкие химикаты, пыль, вода и проч.);
- Верегите модем от ударов, падений и сильных вибраций;
- Не пытайтесь самостоятельно разобрать или модифицировать модем. Подобные действия аннулируют гарантию.

**Примечание5** Используйте устройство согласно правилам эксплуатации. Ненадлежащее использование устройства лишает вас права на гарантийное обслуживание.

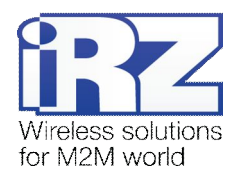

# <span id="page-4-0"></span>**-) Общая информация**

### <span id="page-4-1"></span>**-),) Назначение устройства**

Модем iRZ MC52PU — конструктивно законченный GSM-модем, предназначенный для приема и передачи данных, текстовых сообщений и факсов. Отлично приспособлен как для обеспечения мобильного доступа к сети Интернет, так и для промышленных приложений — телеметрии, беспроводного сбора данных с датчиков, дистанционного наблюдения и сигнализирования.

Управление осуществляется стандартными AT-командами. Модем оборудован светодиодом, позволяющим отслеживать статус соединения.

#### <span id="page-4-2"></span>**-)-) Комплектация**

Комплект GSM-модема iRZ MC52PU:

- **модем iRZ MC52PU;**
- заводская упаковка.

#### <span id="page-4-3"></span>**-).) Характеристики**

Основные характеристики:

- диапазоны частот: GSM 900/1800 МГц;
- выходная мощность:
	- **2W** (класс 4 для EGSM 900);
	- **1W (класс 1 для GSM1800).**
- **GPRS** класс 10:
- **TCP/IP стек, доступный через АТ-команды;**
- $M$ С класс В;
- $\blacksquare$  CSD до 14.4 kbps;
- USSD;
- **SMS**;
- передача голоса;
- $\blacksquare$  факс группа 3: класс 1.

#### Электропитание:

- напряжение питания от 9 до 30 В;
- ток потребления не более:
	- при напряжении питания  $+12 B 200 M$ А;
	- при напряжении питания  $+24 B 100 M$
- **напряжение питания через USB-разъём +5B, ток потребления не более 0,5A.**

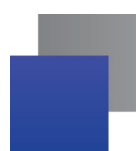

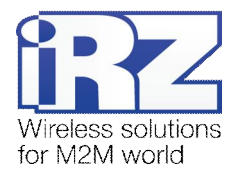

Физические характеристики:

- $\blacksquare$  габариты не более 69х75х26 мм;
- **вес не более 100 гр.;**
- диапазон рабочих температур от -40°С до +65°С;
- диапазон температуры хранения от -50°С до +85°С.

Интерфейсы:

- разъём питания TJ6-6P6C;
- **•** разъём USB (тип B) подключение интерфейса USB и питания;
- **интерфейсный разъём DB9-F** подключение интерфейса RS232;
- **•** антенный разъём FME-M подключение GSM-антенны.

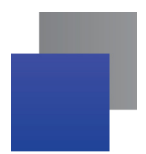

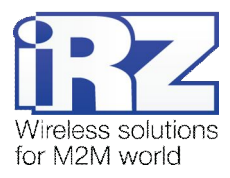

# <span id="page-6-0"></span>**-)/) Внешний вид**

Модем MC52PU представляет собой компактное устройство, выполненное в пластмассовом корпусе. Внешний вид представлен на рис.2.4.1 и рис.2.4.2.

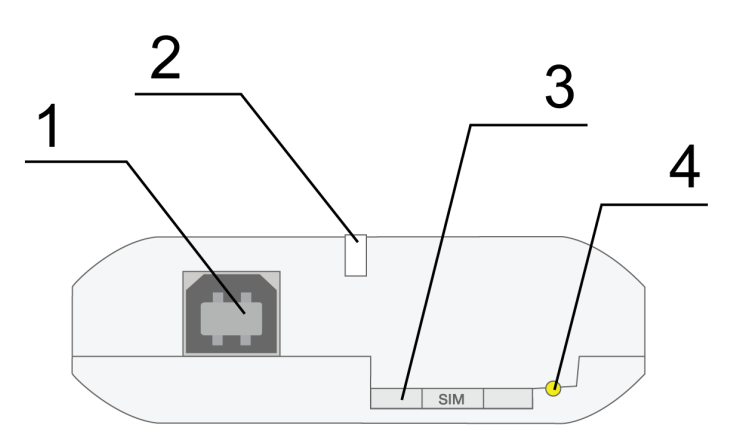

<span id="page-6-1"></span>**Рис)-),)** Вид спереди

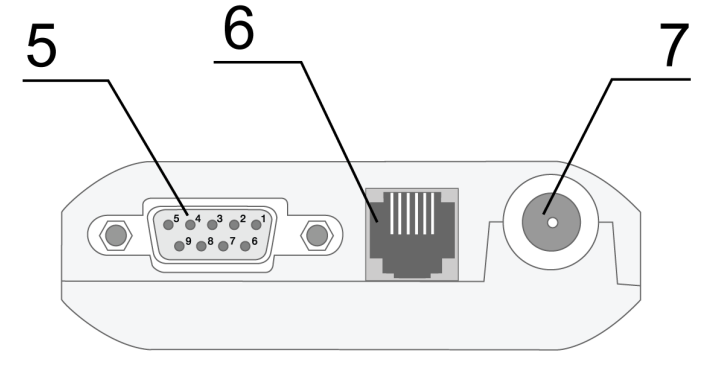

<span id="page-6-2"></span>**Рис)-)-)** Вид сзади

На рисунках цифрами обозначено:

- **,)** разъём USB (тип B), подключение интерфейса USB;
- **-)** светодиодный индикатор сети;
- **.)** лоток SIM-карты;
- **/)** кнопка извлечения лотка SIM-карты;
- **0)** интерфейсный разъём DB9-F, подключение интерфейса RS232;
- **1)** разъём питания TJ6-6P6C;
- **2)** антенный разъём FME-M, подключение GSM-антенны.

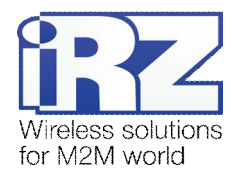

#### <span id="page-7-0"></span> $2.5.$ Интерфейсы

#### <span id="page-7-1"></span> $2.5.1.$ Интерфейсный разъём (RS232)

Разъём используется для подключения к управляющему устройству, интерфейс RS232. Заводские настройки: скорость 57600 бит/с. бит данных - 8. паритет - нет. стоп бит - 1. Управление осуществляется с помощью АТ-команд (см. описание команд на модуль). Интерфейс имеет несколько особенностей:

- ٠, автовыбор скорости передачи не поддерживается;
- отсутствуют цепи DTR, DSR, DCD, RING. АТ-команды для управления этими цепями не разрешены, и при попытке их использования возвращается сообщение ERROR:
- факсимильные и CSD вызовы запрещены, соответственно все соответствующие АТ-команды не разрешены. и при попытке их использовании возвращается сообщение ERROR:
- не поддерживается мультиплексный режим, недоступен для АТ-команд при включенном мультиплексном режиме на интерфейсе USB.

Внешний вид разъёма изображен на рис.2.5.1:

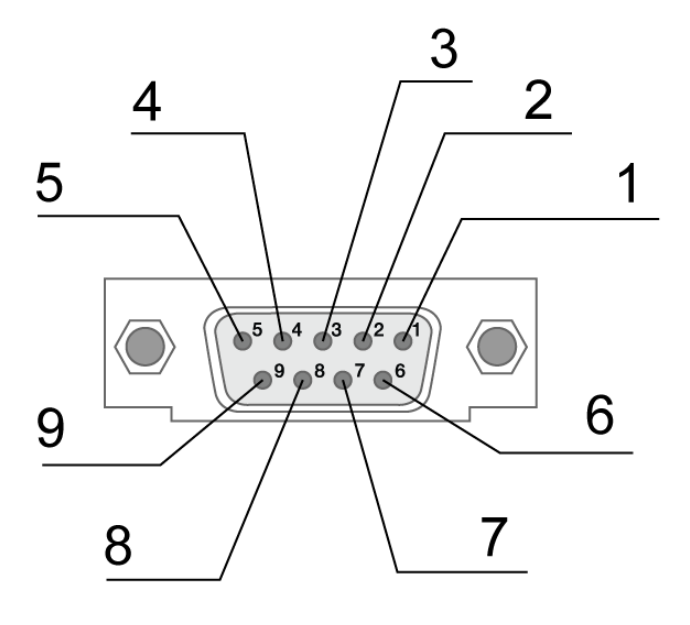

<span id="page-7-2"></span>Рис. 2.3. Интерфейсный разъём

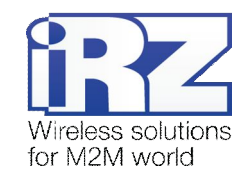

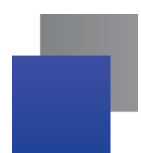

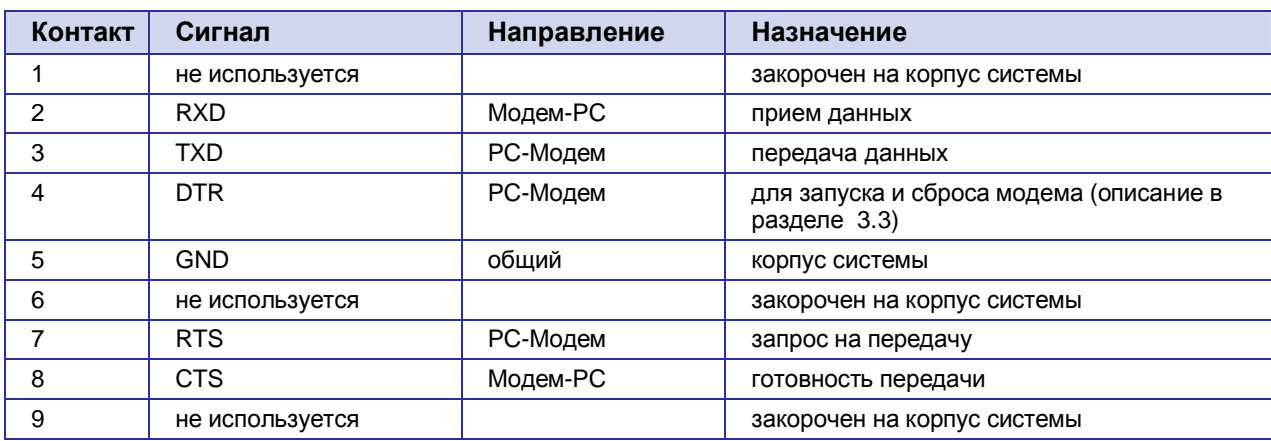

#### <span id="page-8-1"></span>Таблица 2.5.1. Назначение контактов интерфейсного разъёма

Назначение контактов соответствуют последовательному интерфейсу с протоколом V.24.

Длина кабеля не должна превышать 1,8 м. Не рекомендуется устанавливать скорость передачи данных более 115200 бит/с.

**Внимание5** Стандартом RS232 (COM-порт) не допускается "горячее" подключение. Для предотвращения повреждения COM-порта модема подключение и отключение производить только по истечении 5 секунд после выключения питания соединяемых устройств.

# <span id="page-8-0"></span>**-)0)-) Разъём питания**

Разъём TJ6-6P6C используется для подключения питания.

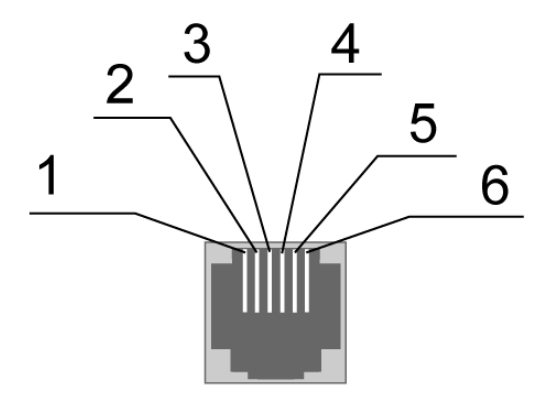

<span id="page-8-2"></span>Рис. 2.4. Разъём питания

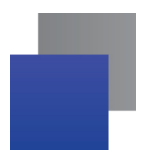

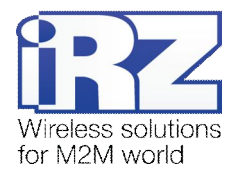

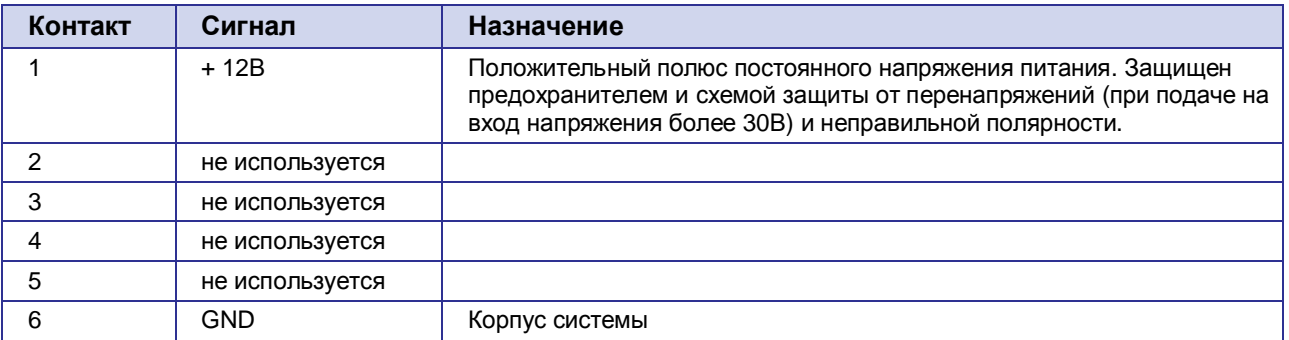

<span id="page-9-1"></span>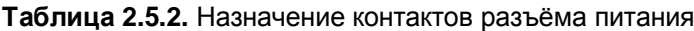

## <span id="page-9-0"></span>**2.5.3.** Разъём USB

Разъём USB (тип B) используется для подключения к управляющему устройству, интерфейс USB. А также может использоваться для питания модема, смотрите более подробно в главе 3.

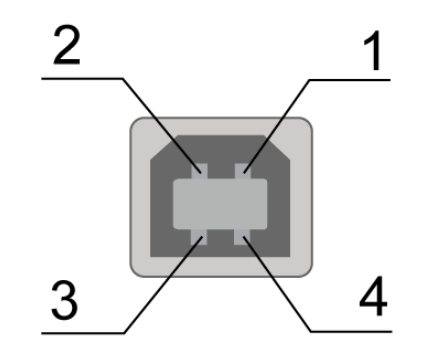

<span id="page-9-3"></span>Рис. 2.5. Разъём USB

<span id="page-9-2"></span>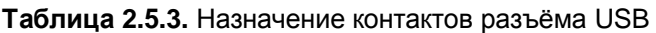

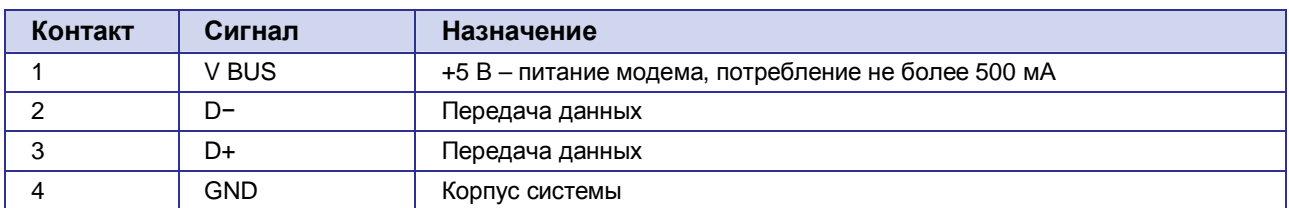

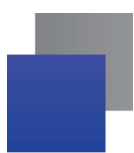

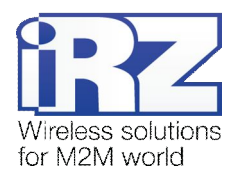

# <span id="page-10-0"></span>**-)1) Индикация состояния модема**

В модеме предусмотрена светодиодная индикация для отображения статуса соединения. Управление данной функцией осуществляется AT-командой AT^SSYNC (AT^SSYNC=1 вкл; AT^SSYNC=0 — выкл). По умолчанию, значение AT^SSYNC=1 (вкл.).

<span id="page-10-1"></span>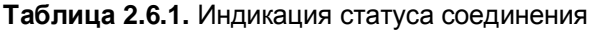

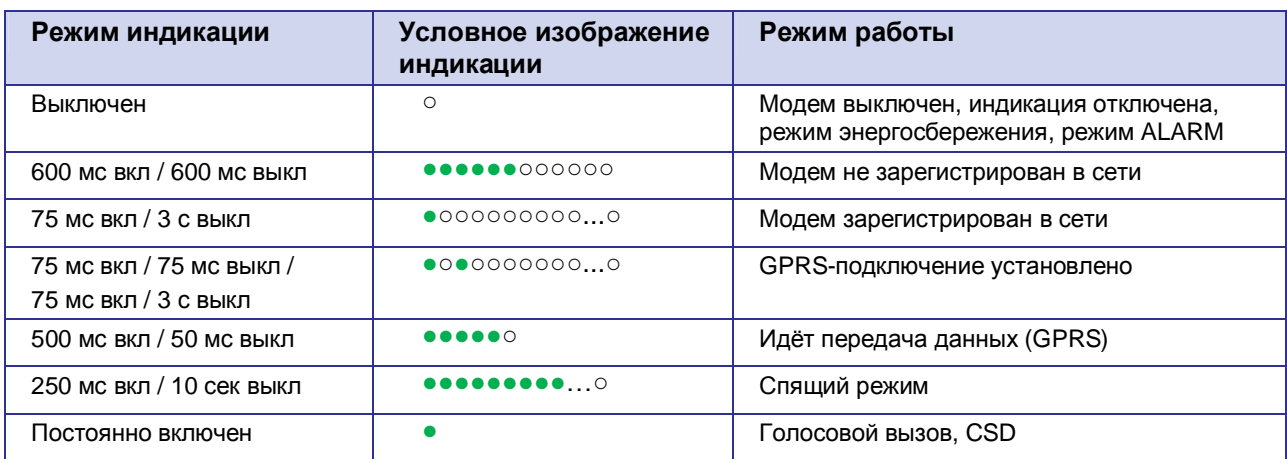

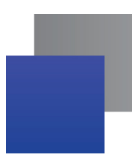

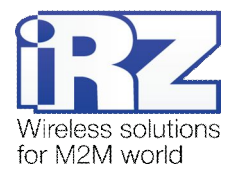

# <span id="page-11-0"></span>**.) Подключение и настройка**

#### <span id="page-11-1"></span>**.),) Функциональная схема модема**

Функциональная схема модема представлена на рис. 3.1.1:

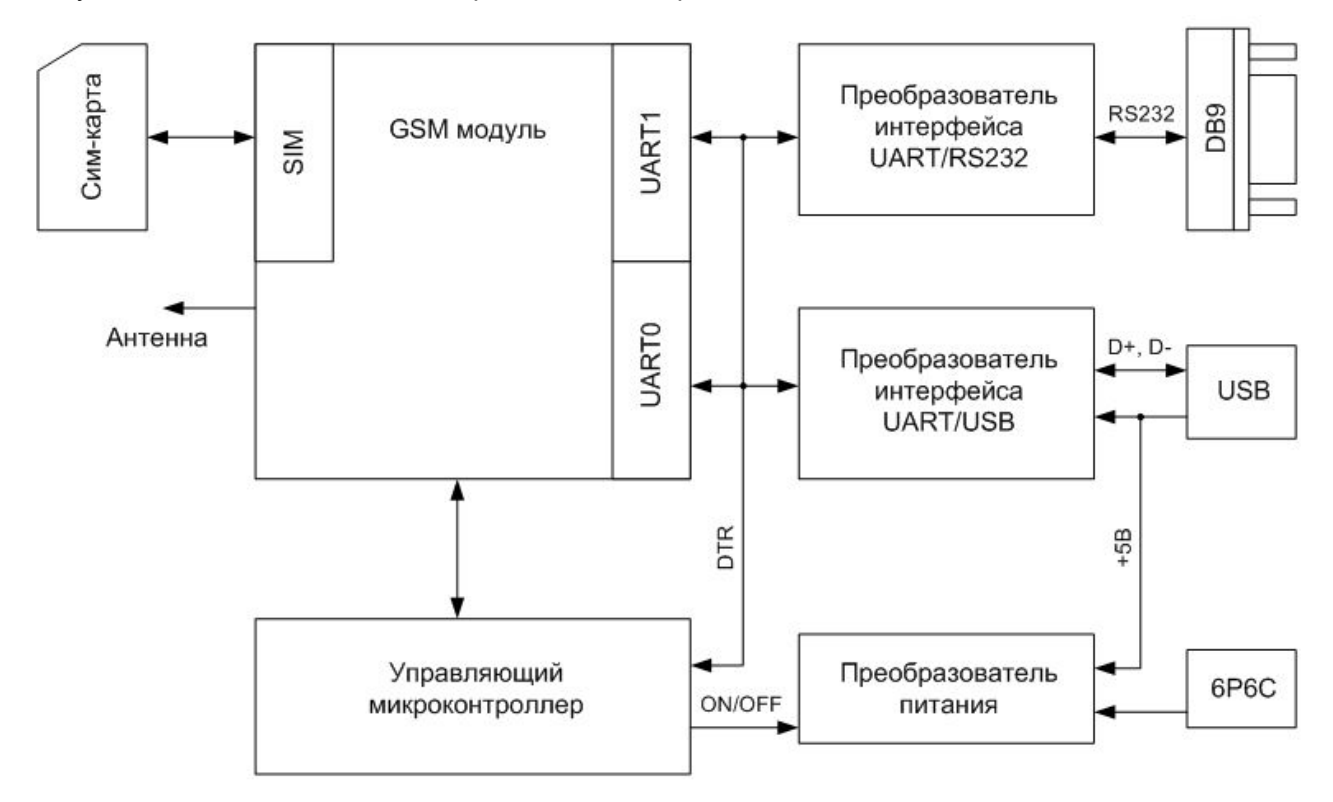

<span id="page-11-3"></span>Рис. 3.1. Фукциональная схема модема

#### <span id="page-11-2"></span>**.)-) Подключение**

Управление модемом осуществляется стандартными AT-командами. Дополнительную информацию и поддержку можно найти на сайте — [www.radiofid.ru](http://www.radiofid.ru/) или на сайте www.irz.net.

Перед подачей питания установите SIM-карту в модем. Для чего необходимо:

- достать SIM-лоток, нажав на кнопку извлечения SIM-лотка (рис.2.4.1);
- **У установить SIM-карту в SIM-лоток;**

**в вставить SIM-лоток с SIM-картой в модем.** 

При установке SIM-карты не прикладывайте сильных физических усилий. Подключите GSM-антенну и коммутирующий кабель.

Модем имеет два интерфейса для подключения к управляющему устройству: RS232 и USB. Управление может осуществляться по обоим интерфейсам одновременно.

Подайте питание на модем через разъем питания (рис. 2.4.2). При использовании интерфейса USB достаточно только подключить USB-кабель. После подачи питания произойдет запуск модема, о чем будет сигнализировать зеленый индикатор, частым миганием (см. таблицу 2.6.1). При снятом PIN-коде

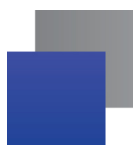

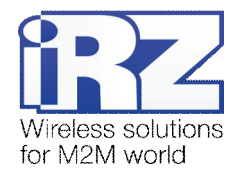

SIM-карты автоматически происходит регистрация в сети. После завершения регистрации, модем переходит в рабочий режим, зеленый индикатор начинает мигать реже.

Примечание: GSM-антенна, коммутирующие кабели и блок питания в комплект не входят.

#### <span id="page-12-0"></span> $3.3.$ Управление, перезагрузка и выключение

Управление модемом осуществляется стандартными АТ-командами, а также с помощью набора собственный команд (см. описание AT-команд для GSM-модуля). При подключении модема через USB-интерфейс необходимо установить драйвер (скачать можно с сайта www.radiofid.ru, раздел «Поддержка»). После установки драйвера должен появиться виртуальный СОМ-порт. Далее использовать как стандартный модем. При выборе модели модема рекомендуется использовать стандартный модем 33600 bps.

По умолчанию у всех модемов совпадает серийный номер ID. При одновременном подключении нескольких модемов через USB-интефейс к компьютеру необходимо, чтобы у модемов серийные номера ID были различными. Изменить ID можно с помощью программы SetID (доступна на сайте www.radiofid.ru).

| <b>SetID</b>     | Ι×Ι                                                                           |
|------------------|-------------------------------------------------------------------------------|
| Найти устройство | Запрограммировать новый ID                                                    |
| Четройство:      | W?\usb#vid_10c4&pid_ea60&mi_00#0001_00#{993f7832-6e2d-4a0f-b272-e2c78e74f93e} |
| ID:<br>0001      | Сгенерировать                                                                 |
| 2                |                                                                               |
|                  |                                                                               |

<span id="page-12-1"></span>Рис. 3.2. Окно программы «SetID»

Порядок действий:

1. Подключите один из модемов к компьютеру;

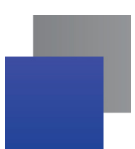

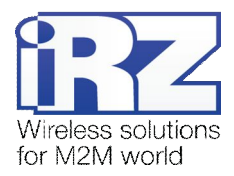

**-)** Запустите программу **OaqE@** (файл "SetID.exe"), откроется главное окно программы (см. рис. 3.2). Нажмите кнопку «Найти устройство» (1). Нижнее поле главного окна станет желтым (2), в строках «Устройство» (3) и «ID» (4) отобразятся идентификационные номера (см. рис. 3.2);

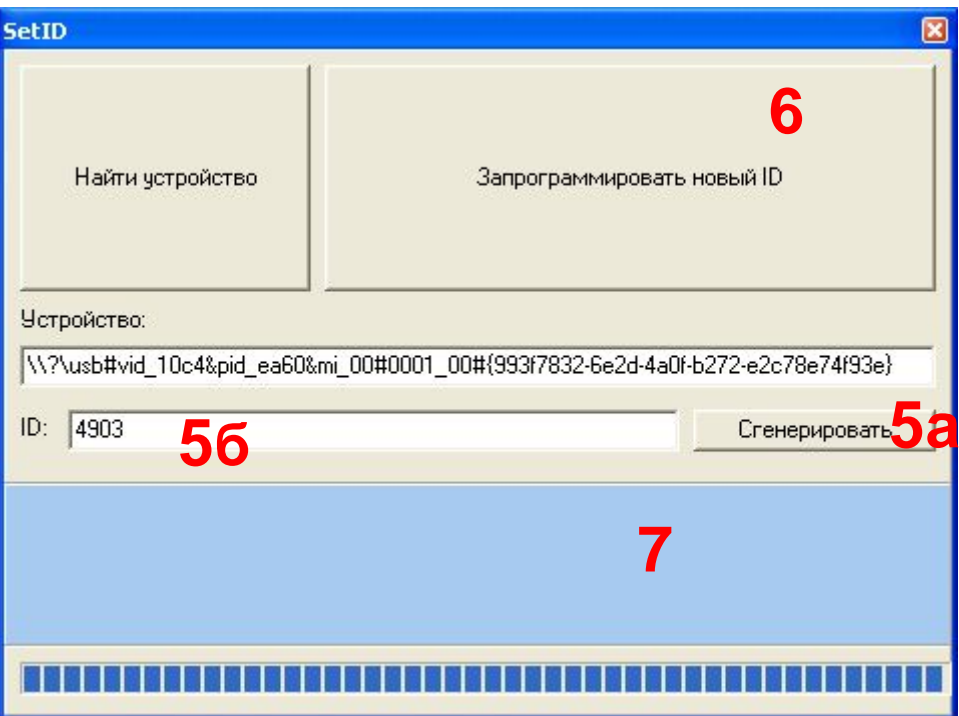

**Рис).).)**Генерация ID

- **.)** Нажмите кнопку «Сгенерировать» (5а), либо введите любое четырехзначное число в строку ID (5б) (см. рис. 3.3);
- **/)** Нажать на кнопку «Запрограммировать новый ID» (6). Программа изменит серийный номер ID, нижнее поле главного окна станет голубым (7) (см. рис. 3.3). После этого операционная система обнаружит новое устройство и придётся снова установить драйвера.

Данную операцию следует повторить для каждого модема.

Дополнительную информацию и поддержку можно найти на сайте – [www.radiofid.ru](http://www.radiofid.ru/) или на сайте [www.irz.net.](http://www.irz.net/) 

Перезагрузку модема можно произвести следующими способами:

- **в** восемью переходами линии DTR COM порта в пассивное состояние (DTR < 3B), длительность импульсов и пауз между импульсами должны быть в пределах 100-500 мс;
- с помощью AT-команды "AT+CFUN=1,1";
- временным отключением питания.

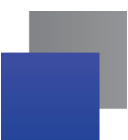

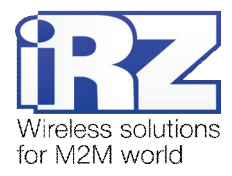

Выключение модема можно произвести следующими способами:

**С помощью AT-команды "AT^SMSO";** 

При данном отключении, для запуска модема можно использовать функцию будильника (режим ALARM).

**В отключением питания.** 

При выключении AT-командами модем переходит в спящий режим (минимальное потребление). Выход из спящего режима при переходе линии DTR COM порта из пассивного состояния в активное.

Управление модемом по линии DTR относится также и к USB-интерфейсу (после установки драйвера модем в системе отображается, как виртуальный COM-порт).

Переход модема в режим энергосбережения осуществляется с помощью AT-команды "AT+CFUN". Управление режимом ALARM осуществляется AT-командой "AT+CALA". Более подробно смотрите в описании AT-команд на GSM-модуль.

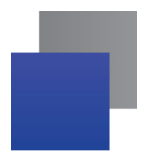

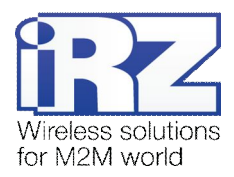

# <span id="page-15-0"></span>**/) Поддержка**

Новые версии документации и программного обеспечения Вы всегда можете получить, используя следующую контактную информацию:

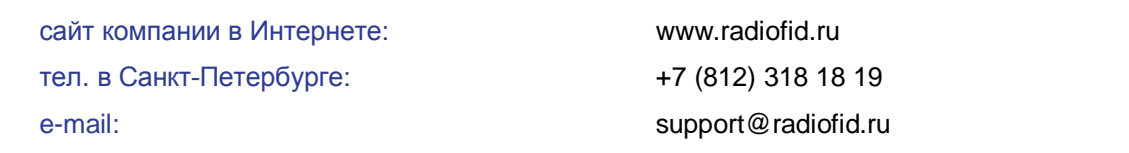

Наши специалисты всегда готовы ответить на все Ваши вопросы, помочь в установке, настройке и устранении проблемных ситуаций при эксплуатации оборудования.